# Derleme

# **R Shiny Paketi ile Kruskal Wallis H Testi için İnteraktif Bir Web Uygulaması\***

## **An Interactive Web Application for Kruskal Wallis H Test with R Shiny\***

### **Ahmet Kadir Arslan, Şeyma Yaşar, Cemil Çolak, Saim Yoloğlu**

İnönü Üniversitesi, Tıp Fakültesi, Biyoistatistik ve Tıp Bilişimi Anabilim Dalı, Malatya, Türkiye

#### **Özet**

Kruskal Wallis-H varyans analizi, normal dağılım göstermeyen gruplarda üç veya daha fazla sayıda grubun ortancaları arasındaki farklılığın anlamlılığını test amacıyla kullanılan parametrik olmayan bir yöntemdir. Sıralı (ordinal) veriler ile yapılan en az 3 grubun bulunduğu çalışmalarda da tek yönlü varyans analizinin parametrik olmayan karşılığı olan Kruskal Wallis H varyans analizi kullanılabilir. Kruskal Wallis H testi, parametrik olmayan iki grup hipotez testlerinden Mann-Whitney U yönteminin genişletilmiş biçimidir. Kruskal Wallis H varyans analizi testi sonrası gruplar arası farklılık tespit edildiğinde, bu farklılığın nereden kaynaklandığını belirlenmesi gerekir. Farkı belirlemek için kullanılan çoklu karşılaştırma yöntemleri ve düzeltme yöntemlerinden hangisinin/hangilerinin kullanılacağına karar vermek oldukça önemlidir.

Bu çalışmanın amacı, parametrik olmayan dağılıma sahip üç veya daha fazla gruptan oluşan çalışmaların istatistiksel analizlerinde kullanılan Kruskal Wallis H varyans analizi testini, R yazılımındaki Shinny paketini kullanarak gerçekleştiren web-tabanlı bir uygulama geliştirmek ve benzetim (simülasyon) ile türetilen veriler üzerinde bu yazılımın bir uygulamasını göstermektir. Geliştirilen interaktif web uygulamasına <http://biostatapps.inonu.edu.tr/kruskalwallis/> adresinden ücretsiz olarak erişilebilir.

**Anahtar Kelimeler:** Kruskal Wallis H Testi, Çoklu Karşılaştırma Yöntemleri, Düzeltme Yöntemleri, Web-Tabanlı Yazılım

#### **Abstract**

Kruskal Wallis-H analysis of variance is a nonparametric method used to test the significance of the difference between three or more groups of medians in groups with no normal distribution. Kruskal Wallis H variance analysis, which is a nonparametric counterpart of the one-way analysis of variance, can be used in studies with at least 3 groups of ordinal data. The Kruskal Wallis H test is an extended form of the Mann-Whitney U method from two nonparametric group hypothesis tests. When the difference between the groups is determined after the Kruskal Wallis H variance analysis test, it is necessary to determine where this difference originates. It is very important to decide which of the multiple comparison methods and correction methods used to determine the difference.

The purpose of this work is to develop a web-based application that uses the Kruskal Wallis H variance analysis test, which is used in the statistical analysis of studies consisting of three or more groups with nonparametric distribution, using the Shinny package in R software and shows an application of this software on simulation-derived data. The developed interactive web application can be accessed freely at [http://biostatapps.inonu.edu.tr/kruskalwallis/.](http://biostatapps.inonu.edu.tr/kruskalwallis/) 

**Keywords:** Kruskal Wallis H Test, Multiple Comparison Methods, Correction Methods, Web-Based Software

### **Giriş**

İstatistiksel çıkarsama, örneklemden elde edilen istatistikler yardımıyla evrene ait parametreler hakkında kestirimde bulunma sürecidir. Araştırma hipotezlerinin test edilmesinde kullanılan ve istatistiksel çıkarsama yöntemlerinden biri hipotez testleridir. Hipotez testlerinin amacı, araştırıcıya evrenden seçilen örneklemler yardımıyla evren hakkında bir karara varmak için yol göstermektir. Bu kapsamda hipotez testleri; gözlem yada denemeden elde edilen sonuçların rastlantıya bağlı olup olmadığının incelenmesinde kullanılan istatistiksel yöntemler bütünüdür (1).

İstatistiksel hipotez testleri genel olarak parametrik (dağılıma dayalı) ve parametrik olmayan (dağılımdan bağımsız) yöntemler olarak sınıflandırılabilir. Parametrik testlerden olan Tek yönlü varyans analizi (ANOVA); bir bağımlı değişken için ikiden fazla bağımsız grubun ortalamaları arasında fark olup olmadığını test etmek için kullanılır. Tek yönlü varyans analizinin parametrik olmayan karşılığı, Kruskal-Wallis H testidir. Bu test ölçümle belirtildiği halde parametrik varsayımları yerine gelmiyorsa ya da sayısal verilerin sonradan sıralanarak sıralı veri türü konumuna getirildiği durumlarda kullanılmaktadır (2). Bu testin bir varsayımı, gruplardaki dağılımların şeklinin benzer olmasıdır. Dağılımların şekli benzer olduğunda Kruskal-Wallis H testi evren ortancalarının eşit olup olmadığının belirlenmesinde kullanılan bir test iken, şekilsel benzerlik olmadığında ise farklı gruplardaki değerlerin benzerliğinin test edilmesinde kullanılan bir testtir (2, 3).

Bu çalışmanın amacı, Kruskal-Wallis H testini uygulayabilmek için kullanıcı dostu arayüzü ve ücretsiz olan web-tabanlı bir yazılımın R programlama dilinde kullanılan Shiny paketi ile geliştirmektir.

### **Gereç ve Yöntem**

### **Veri Seti**

Bu araştırmada geliştirilen web tabanlı yazılımın uygulamasını göstermek için beş gruptan oluşan bağımlı değişken ve dört farklı nicel bağımsız değişken aşağıdaki Tablo 1'de özetlenen tanımlayıcı istatistikler dikkate alınarak normal dağılımdan IBM SPSS Statistics sürüm 25.0'ın model sekmesi (simülasyon) kullanılarak 10.000 gözlem türetilmiştir (4). Türetilen bu dört değişkene ait deneysel ortalama ve standart sapma değerleri Tablo 1'de verilmiştir.

**Tablo 1.** Değişkenlere ait Deneysel Ortalama, Standart Sapma, Minimum ve Maksimum Değerleri

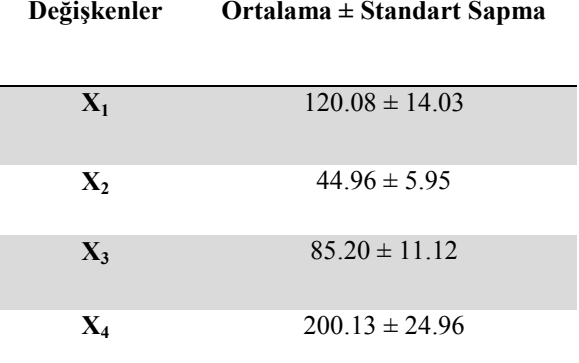

### **Kruskal-Wallis H Testi**

Kruskal-Wallis H testi, veri tipi sıralayıcı ölçek düzeyinde veya nicel olduğu halde parametrik varsayımlar yerine gelmediği durumlarda sıklıkla kullanılan bir testtir. Ayrıca, Kruskal-Wallis H testi nicel verilerin sonradan sıralayıcı veri türüne (ordinal) dönüştürüldüğü durumlarda da kullanılabilir (5). Kruskal-Wallis H varyans analizinde test istatistiği (H) aşağıdaki formül aracılığı ile hesaplanır.

$$
H = \frac{12}{N(N+1)} \left( \sum_{i=1}^{k} \frac{R_i^2}{n_i} \right) - 3 (N+1)
$$

Burada Ri: her bir gruptaki gözlenen değerlerin sıra numaraları toplamını, N: toplam gözlem sayısını, n<sub>i</sub>: her bir gruptaki gözlem sayısını ve k ise; karşılaştırılacak grup sayısını göstermektedir. Gruplarda aynı değere sahip veriler söz konusu olduğunda, H test istatistiği eşdeğerler için hesaplanan düzeltme terimine (DT) göre düzenlenir. Düzeltme terimi ve düzeltilmiş H  $(H_{\text{düz}})$  istatistiği ise sırasıyla aşağıdaki formüllerle hesaplanır (6).

$$
DT = 1 - \frac{\sum T}{N^3 - N}
$$

$$
H_{\text{düz}} = \frac{H}{DT}
$$

Hesaplama sonucu elde edilen H istatistiği (k-1) serbestlik dereceli ve seçilen α yanılma düzeyinde Ki-kare dağılımından elde edilen kritik değer ile karşılaştırılarak, gruplar arasında anlamlı bir farklılığın varlığı araştırılır. Eğer gruplar arasında anlamlı bir farklılık bulunursa, farklılığı oluşturan grupların çoklu karşılaştırma testleri ile araştırılması gerekir (7).

### **Çoklu Karşılaştırma Yöntemleri**

Kruskal-Wallis H testi sonucunda anlamlı bir farklılık bulunmuş olması, en az bir grup ortancasının diğerlerinden önemli düzeyde farklı olduğu anlamına gelir. Hangi grubun bu farklılığa neden oluğunu bulmak için parametrik olmayan çoklu karşılaştırma yöntemlerinden faydalanılır. Parametrik olmayan çoklu karşılaştırma testleri ile gruplara ait ortalama sıra puanının genel sıra puanı ortalamasından farklılığının anlamlılığını test edilir. Sıra puanları ilişkin standart sapmaların hesaplaması testlere göre farklılık gösterir. Çoklu karşılaştırma yöntemlerinden Dunn ve Conover testleri bu amaç için sıklıkla kullanılmaktadır (8).

Dunn'ın z test istatistiği, karşılaştırılacak iki grup sırasıyla A ve B olduğunda, iki grubun ortalama sıraları arasındaki farklılık

$$
z_i = \frac{y_i}{\sigma_i}
$$

formülü ile hesaplanır. Burada i: 1 den m'ye kadar olan çoklu karşılaştırma sayısı,  $y_i = \overline{W}_A$  –  $\overline{W}_B$  ve N: tüm gruplardaki toplam gözlem sayısı, r: düzeltilmiş sıraların sayısı ve  $\tau_s$ : s. özel eşit değerde eşit gözlemlerin sayısı olmak üzere,

$$
\sigma_i = \sqrt{\frac{N(N+1)}{12} - \frac{\sum_{s=1}^{r} \tau_s^3 - \tau_s}{12(N-1)} \left( \frac{1}{n_A} + \frac{1}{n_B} \right)}
$$

dir. Eşit değerler olmadığında, paydadaki toplam sıfıra eşit olur ve  $\sigma_i$  değerini hesaplamak kolaylaşır (2).

Conover testi de Dunn'ın z testine benzer şekilde hesaplanır; ancak t dağılımına dayalı bir testtir. Bu yöntem, Kruskal Wallis H test istatistiğinden türetilmiştir ve aynı zamanda Dunn testinden daha güçlü istatistiksel bir tekniktir. Conover testi,  $m = n(n - 1)/2$  sayıda çoklu karşılaştırma yapar. Her bir ikili karşılaştırmadaki sıfır hipotezi, birinci gruptaki gözlemlenen rasgele bir değerin ikinci bir gruptaki rasgele değerden daha büyük olması olasılığı ½'ye eşittir. Bu sıfır hipotezi, Wilcoxon- Mann-Whitney sıra toplamı testine karşılık gelir (9).

# **Çoklu Karşılaştırmalar için Düzeltme Yöntemleri**

Kruskal-Wallis H testi sonrasında yapılacak olan çoklu karşılaştırma yöntemlerinde önemlilik seviyesinde yapılacak düzeltmeler ile istatistiksel olarak yanlış karar vermenin önüne geçilebilir. Bunun için bir çok düzeltme yöntemleri vardır.  $p = P(|Z| \ge |z|)$  olmak üzere p istatistiğinin düzeltilmiş hali p\* olsun. Basit Bonferroni düzeltmesi, her bir p değerini çoklu karşılaştırma sayısı (m) ile çarpmaktır  $(10).$ 

 $p^* = pm$ 

Sidak düzeltmesi, Bonferroni düzeltmesindeki deney tipi ortak/ailesel hata oranı (family-wise error rate, FWER) olarak tanımlanan hata payını düzeltir ve daha küçük bir düzeltilmiş p değeri hesaplar (11). İstatistiksel olarak FWER, birden fazla hipotez testi gerçekleştirirken bir veya daha fazla yanlış keşif yapma veya I tipi hata yapma olasılığıdır (12).

$$
p^* = 1 - (1-p)^m
$$

Holm'ın adım adım düzeltmesi, tüm m tane p değerlerini en küçükten büyüğe doğru sıralayarak ve i'den m'ye kadar Bonferroni düzeltmesi yaparak, FWER'ı kontrol eder ve

$$
p_i^* = p(m+1-i)
$$

olduğu gibi,  $p^2\alpha/2$ olduğunda, ilk karşılaştırmadan başlayarak tüm ikilileri istatistiksel açıdan anlamlı olarak kabul eder (13). Holm- Sidak'ın adım adım düzeltmesi, Holm adım adım düzeltmesi gibi yapılır ancak

$$
p_i^* = 1 - (1 - p)^{m+1-i}
$$

formülü ile Sidak düzeltmesini i den m ye kadar uygular (11, 13)

Benjamini-Hochberg adım adım düzeltmesi, m tane p değerini büyükten küçüğe doğru sıralayarak ve p'yi  $m/(m + 1 - i)$  değeri ile çarparak yanlış keşif oranını (false discovery rate, FDR) kontrol eder ve  $p^* > \alpha/2$  olan ilk testten başlayarak tüm ikili karşılaştırmaları istatistiksel açıdan önemli kabul eder (14). FDR, tüm yanlışlıkla reddedilen p değerlerinin arasında hatalı reddetmelerin beklenen oranıdır (15). Benjamini-Hochberg düzeltilmiş p değeri

$$
p_i^* = p \frac{m}{(m+1-i)}
$$

formülü ile hesaplanır. Benzer şekilde Benjamini-Yekutieli düzeltme yöntemi de FDR'yi kontrol eder. FWER, yanlış keşif oranına göre uygulaması daha zor olan bir test olduğundan, Benjamini-Hochberg ve Benjamini-Yekutieli yöntemleri, diğer düzeltme yöntemlerine göre daha güçlüdür (15).

# **Geliştirilen Web Tabanlı Yazılım**

Web tabanlı uygulama, R programlama dili temelinde Shiny sürüm 1.0.5 paketi (16) kullanılarak tasarlandı. Geliştirilen web tabanlı yazılım, en az 3 bağımsız gruptan oluşan klinik araştırmalar için parametrik olmayan hipotez testlerinden Kruskal-Wallis H test istatistiğinin hesaplanmasını içerir. Web tabanlı uygulamanın ana ve alt menüleri aşağıda detaylı olarak açıklanmıştır.

# **Dosya Yükleme Menüsü**

Bu web tabanlı uygulamanın geliştirilmesinin ilk aşamasında, veri kümesini içeren dosya yüklenir. Veri analizinde farklı uzantılara sahip en yaygın kullanılan dosya türleri, yazılıma yüklenebilir. Bu farklı uzantılar MS Excel (.xls / .xlsx), SPSS (.sav) ve metin (.csv / txt) dosya türleridir. Bu menüde her bir değişkene ait kaç değerin gösterileceğinin belirlendiği bir seçenek bulunmaktadır. Şekil 1, "Dosya Yükleme" menüsünü göstermektedir.

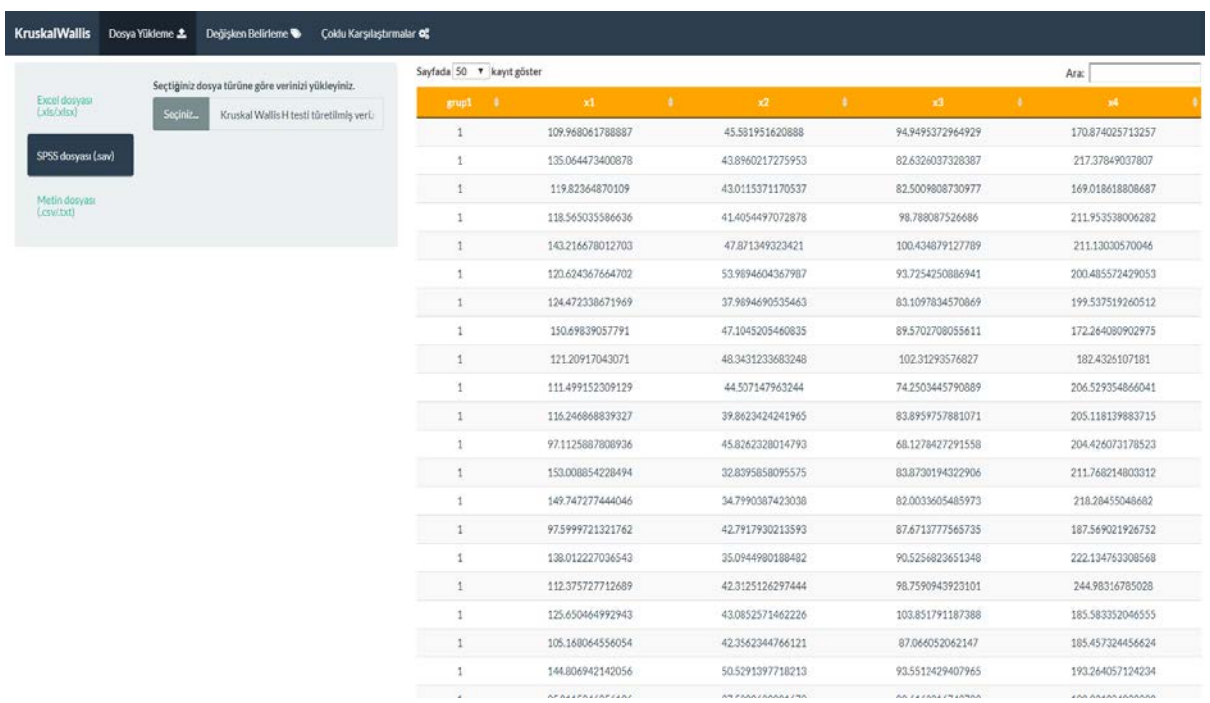

**Şekil 1.** Dosya Yükleme Menüsü

#### **Değişken Belirleme Menüsü**

Bu menüde analizi yapılacak veri setinin grup değişkeni ve nicel değişkenleri geliştirilen web<br>tabanlı uygulamada otomatik olarak tabanlı uygulamada otomatik olarak görüntülenir. Dosya yüklendikten sonra, her sütundaki değişkenlerin adları arasından analizi yapılmak istenen değişkenler seçilip, "Uygula" butonuna basıldığında "Değişken Belirleme" menüsünde belirlenir. "Değişken Belirleme" menüsü Şekil 2 ile verilmiştir.

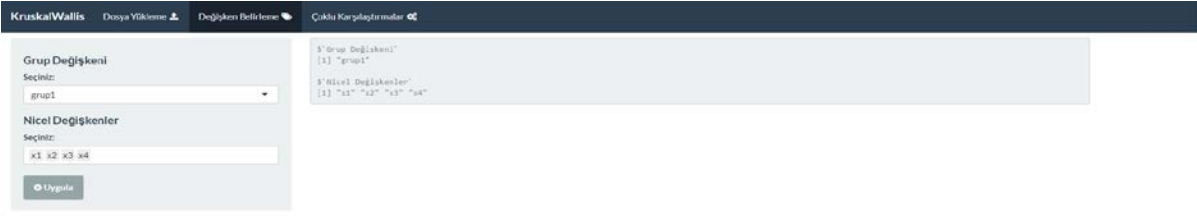

**Şekil 2.** Değişken Belirleme Menüsü

### **Çoklu Karşılaştırmalar Menüsü**

Geliştirilen web-tabanlı yazılımın bu menüsünde, "Test Seçenekleri" ve "Grafik Seçenekleri" olmak üzere iki alt menü<br>bulunmaktadır. "Test Secenekleri" alt bulunmaktadır. "Test Seçenekleri" alt menüsünde "Çoklu Karşılaştırma Testleri", "Anlamlılık Düzeyi" ve "Düzeltme Yöntemleri" olmak üzere üç farklı açılır menü bulunmaktadır. "Çoklu Karşılaştırma" açılır menüsü içerisinde "Conover Testi" ve "Dunn Testi" olmak üzere iki farklı çoklu karşılaştırma yöntemi vardır. "Anlamlılık Düzeyi" açılır menüsünde ise 0.01, 0.05 ve 0.10 olmak üzere üç farklı seçenek mevcuttur. Son olarak "Düzeltme Yöntemleri" açılır menüsünde "Bonferroni, Sidak, Holm, Holm-Sidak, Hochberg, Benjamini-Hochberg, BenjaminiYekutieli ve Hiçbiri" olmak üzere sekiz adet düzeltme yöntemi seçeneği vardır. "Grafik Seçenekleri" alt menüsünde ise tanımlayıcı istatistiklerde kullanılmak "Aşırı ve Aykırı Değerler", "Eksen Başlıkları", "Yazı Boyutu" ve "Eksen Etiketlerinin Pozisyonları" olmak üzere dört seçenek vardır. "Aşırı ve Aykırı Değerler" seçeneği, grafik üzerinde bu değerlerin gösterilir gösterilmeyeceğini belirlememizi sağlar. "Eksen Başlıkları" seçeneğinde ise eksenlerin isimleri belirlenebilir. "Yazı Boyutu" seçeneğinde de yazı karakteri boyutunun ne olacağı belirlenir. Son olarak "Eksen Etiketlerinin Pozisyonları" seçeneğinde ise eksenlerin yatay yada dikey konumda olması belirlenebilir. "Çoklu Karşılaştırmalar" Menüsü Şekil 3'de verilmiştir.

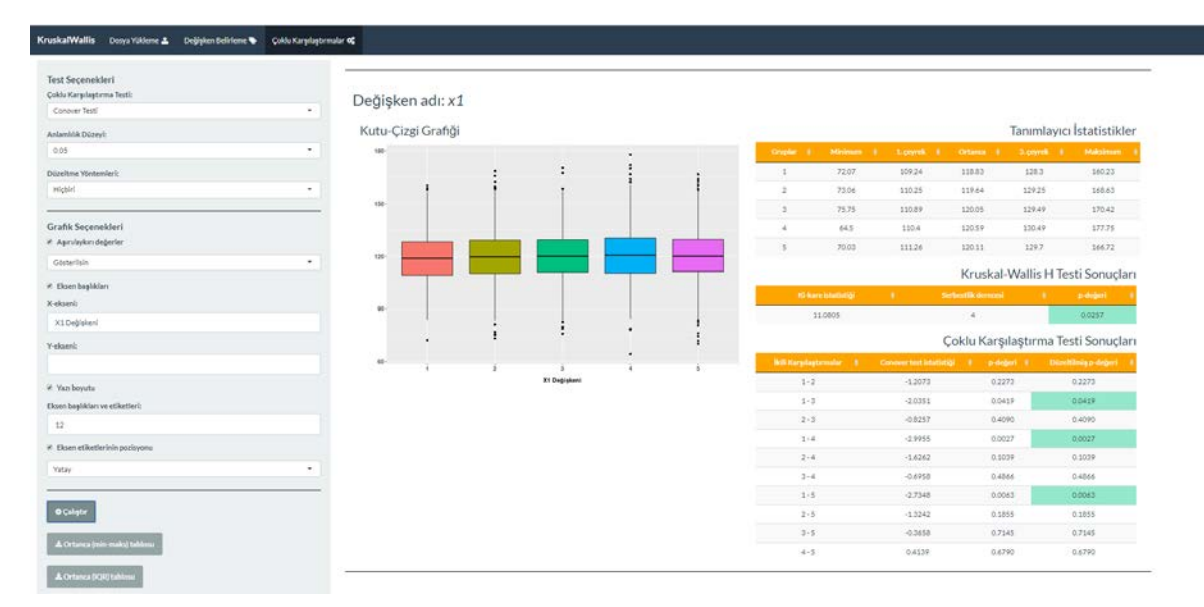

**Şekil 3.** Çoklu Karşılaştırmalar Menüsü

# **Geliştirilen İnteraktif Web Uygulamasına Erişim**

Geliştirilen interaktif web uygulamasına <http://biostatapps.inonu.edu.tr/kruskalwallis/> adresinden ücretsiz olarak erişilebilir. Bu web tabanlı yazılım, shiny (16), shinythemes (17), shinydashboard (18), shinyBS (19), dplyr (20), DT (21), ShinySky, haven (22), conover.test (23), dunn.test (24), devtools (25), ggplot2 (26)

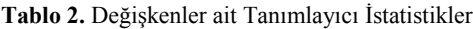

dahil olmak üzere güncellenmiş R yazılım paketleri üzerine geliştirilmiştir.

### **Deneysel Bulgular**

Bağımlı değişkeni 5 gruptan oluşan ve her biri 10.000 gözlem içeren 4 farklı nicel bağımsız değişken ile analiz yapıldı. Kruskal Wallis H testine ilişkin önemlilik değerleri (p) ve değişkenlere ait tanımlayıcı istatistik tablosu Tablo 2'de verilmiştir.

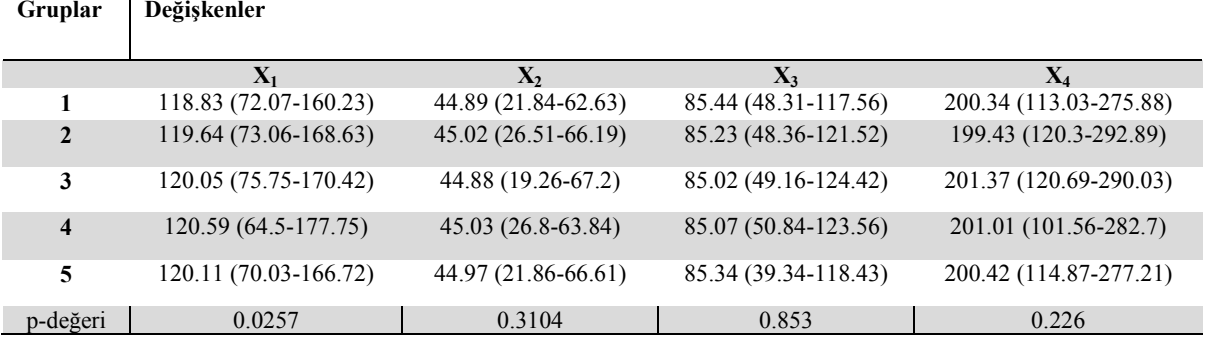

Grup ortancaları arasında fark bulunan  $X_1$ değişkeni için gruplar arası çoklu karşılaştırma testlerinden Conover Testi ve düzeltme yöntemlerinden Benjamin-Hochberg sonrası elde edilen istatistikler Tablo 3'de verilmiştir.

**Tablo 3.** Conover Testi ve Benjamin-Hochberg Düzeltme Testi Sonuçları

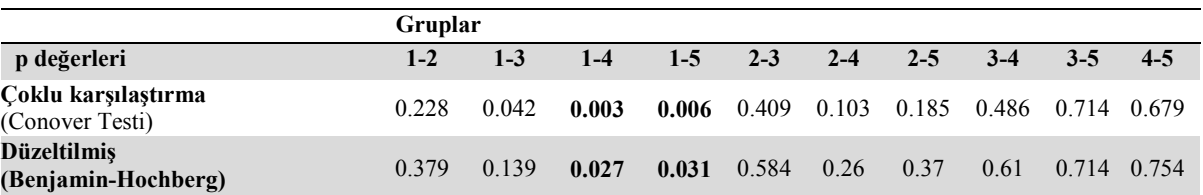

Tablo 3 incelendiğinde  $X_1$  değişkeni açısından birinci ile dördüncü ve birinci ile beşinci grup ortancaları arasında fark vardır. Buna karşın, diğer gruplar arası fark yoktur.

# **Tartışma**

Bu çalışmada Kruskal Wallis H varyans analizi testini ve çoklu karşılaştırmalarını, internet üzerinden R yazılımındaki Shiny paketini kullanarak gerçekleştiren web-tabanlı bir uygulama geliştirilmiştir. Bu kapsamda geliştirilen web tabanlı yazılım, kullanıcıların nicel değişken(ler) için ikiden çok grubu içeren verileri karşılaştırmasına ve çoklu karşılaştırmalardan sıklıkla kullanılan testlere ilişkin sonuçları değerlendirmesine olanak sağlar. Ayrıca araştıcılar istatistik teorisi açısından çoklu karşılaştırma testleri sonrasında gerekli olduğu durumlarda p değerlerini ilgili literatürde açıklanan yöntemlere göre ayarlama yaparak daha tutucu sonuçları elde edebilirler. Bu yönüyle geliştirilen web tabanlı yazılım, aynı işlevi gerçekleştiren diğer yazılımlardan (IBM SPSS Statistics (4), MedCalc (27), NCSS (28), GraphPad (29), vb.) farklı özelliklere sahiptir. Bu yazılımda anlamlı Kruskal Wallis H testi sonrası Conover ve Dunn çoklu karşılaştırma testlerine ek olarak elde edilen p değerlerinin düzeltilmesi için değişik yöntemler kullanılabilir. Ancak çoklu karşılaştırma testleri ve (gerekli ise) p değeri düzeltme yöntemlerinin seçimi elde edilen sonuçların yorumlanması açısından oldukça önemlidir (30).

Bu geliştirilen yazılımın kullanımını araştırıcılara açıklayıcı örneklerle gösterebilmek için Kruskal Wallis H testinin kullanımına uygun kategorik bir bağımlı ve dört nicel bağımsız değişken simülasyon ile türetilmiştir. Bu kapsamda, sadece bir bağımsız değişken için gruplar arası fark Kruskal Wallis H testi ile anlamlı bulunmuş ve çoklu karşılaştırma testlerinden Conover yöntemine ek olarak da Benjamin- Hochberg düzeltme yöntemi uygulanarak sonuçları değerlendirilmiştir.

Öte yandan, yapılan analizler sonucunda değişkenleri tek bir değerle tanımlamakta/özetlemekte kullanılan doğru tanımlayıcı istatistiklerin verilmesi önemlidir. Gruplar arası ortancaları karşılaştıran bir test olan Kruskal Wallis H analizi sonucunda verilen uygun tanımlayıcı istatistikler ortanca (minimum-maksimum) değerleri veya ortanca (çeyrekler arası dağılım aralığı) biçiminde ifade edilir. Geliştirilen web tabanlı yazılım ile gerçekleştirilen analiz sonucu tanımlayıcı istatistikler bir MS Excel (.xls / .xlsx) çıktısı olarak sunulmaktadır. Bu sayede araştırmacılar, bu MS Excel (.xls / .xlsx) çıktısındaki tabloyu çalışmalarında veriyi özetlemede doğrudan kullanabilirler.

Sonuç olarak geliştirilen web tabanlı yazılım, Kruskal Wallis H testini ve bağımlı grup açısından anlamlı farklılık bulunan bağımsız değişkenler için farklılığı belirleyen grupları belirlemede kullanılan çoklu karşılaştırma testi ve düzeltme başarılı bir şekilde gerçekleştirir. İlerleyen çalışmalarda veri setinin dağılım biçimine göre test seçimini belirleyen ikiden fazla grup için nicel değişkenlerin analizinde kullanılan tek yönlü varyans analizi modülünün eklenmesi ile yazılımın daha da güçlendirilmesi hedeflenmektedir.

### *\* Bu çalışma "11. International Statistics Days Conference" de "Sözlü Bildiri" olarak kabul edilmiştir.*

# **Kaynaklar**

- 1. Alpar R. Spor, Sağlık ve eğitim bilimlerinden örneklerle uygulamalı istatistik ve geçerlikgüvenirlik.5. baskı Detay Yayıncılık; 2018.
- 2. Dinno A. Nonparametric pairwise multiple comparisons in independent groups using Dunn's test. Stat J 2015; 15: 292-300.
- 3. McKight P E, Najab J. Kruskal ‐ Wallis Test. The corsini encyclopedia of psychology 2010; 1- 1.
- 4. Corp. I. IBM SPSS Statistics for Windows, Version 25.0. Armonk, NY: IBM Corp 2017.
- 5. Özdamar K. Paket programlar ile istatiksel veri analizi: MINITAB 16-IBM SPSS 21. Nisan Kitabevi; 2013.
- 6. Gaddis G M, Gaddis M L. Introduction to biostatistics: Part 5, Statistical inference techniques for hypothesis testing with nonparametric data. Ann Emerg Med 1990; 19 (9): 1054-9.
- 7. Elliott AC, Hynan LS. A SAS® macro implementation of a multiple comparison post hoc test for a Kruskal-Wallis analysis. Comput Methods Programs Biomed 2011; 102 (1): 75- 80.
- 8. Pohlert T. The pairwise multiple comparison of mean ranks package (PMCMR). R package 2014; 27.
- 9. Dinno A. Conover. test: Conover-Iman test of multiple comparisons using rank sums. R package version 11 4 2017.
- 10. Keppel G, Wickens T. Simultaneous comparisons and the control of type I errors. Design and analysis: A researcher's handbook 4th ed Upper Saddle River (NJ): Pearson Prentice Hall p 2004; 111-30.
- 11. Šidák Z. Rectangular confidence regions for the means of multivariate normal distributions. J Ame Stat Assoc 1967; 62 (318): 626-33.
- 12. Colak C, Parlakpinar H, Ozer M K, et al. Investigating the protective effect of melatonin on liver injury related to myocardial ischemiareperfusion. Med Sci Monit 2007; 13 (11): BR251-BR54.
- 13. Holm S. A simple sequentially rejective multiple test procedure. Scand J Stat 1979; 6: 65-70.
- 14. Benjamini Y, Hochberg Y. Controlling the false discovery rate: a practical and powerful approach to multiple testing. J Royal Stat Society Series B (Methodological) 1995; 57(1): 289-300.
- 15. Benjamini Y, Yekutieli D. The control of the false discovery rate in multiple testing under dependency. Ann Stat 2001; 29(4): 1165-88.
- 16. Chang W, Cheng J, Allaire J, et al. Shiny: Web Application Framework for R. 2016; R package version 0.13. 2. Reference Source 2017.
- 17. Chang W. shinythemes: Themes for Shiny. R package version, 2015; 1(1): 144.
- 18. Chang W. shinydashboard: Create Dash boards with 'Shiny'. R package version 0.5. 3. R Foundation for Statistical Computing; 2016.
- 19. Bailey E. Shiny BS: Twitter bootstrap components for shiny. R package version 0.61, 2015.
- 20. Wickham H. Francois R. dplyr: A Grammar of Data Manipulation. R package version 0.4. 3. 2015. 2018.
- 21. Yihui Xie J C, et all. A Wrapper of the Java Script Library 'DataTables'. 2018.
- 22. Hadley Wickham E M, et all. Import and Export 'SPSS', 'Stata' and 'SAS' Files. 2018.
- 23. Dinno A. Conover-Iman Test of Multiple Comparisons Using Rank Sums. 2017.
- 24. Dinno A. Dunn's Test of Multiple Comparisons Using Rank Sums. 2017.
- 25. Hadley Wickham J H, et all. Tools to Make Developing R Packages Easier. 2018.
- 26. Hadley Wickham W C, et all. Create Elegant Data Visualisations Using the Grammar of Graphics. 2018.
- 27. Schoonjans F, Zalata A, Depuydt C, et al. MedCalc: A new computer program for medical statistics. Comput Methods Programs Biomed 1995; 48 (3): 257-62.
- 28. Hintze J. NCSS and PASS software. Kaysville, UT: Number Cruncher Statistical Systems: Kaysville, UT: Number Cruncher Statistical Systems; 2004.
- 29. Sofware G. GraphPad Prism Version 6.00 for Windows. . La Jolla California USA: GraphPad Software La Jolla California USA: GraphPad Software. ; 2016.
- 30. Doğan N, Doğan İ. Birinci Tür Hatanın Kontrolü ve Adımsal (Stepwise) Çoklu Karşılaştırma Testleri. Düzce Üniversitesi Sağlık Bilimleri Enstitüsü Dergisi 2014; 1 (1): 28-33

#### **Sorumlu Yazar**

#### **Şeyma YAŞAR**

İnönü Üniversitesi, Tıp Fakültesi, Biyoistatistik ve Tıp Bilişimi Anabilim Dalı, MALATYA, TÜRKİYE **E mail:** [seyma.yasar@inonu.edu.tr](mailto:seyma.yasar@inonu.edu.tr)